# Individual User Registration

Last Modified on 04/13/2022 1:30 pm CDT

## Register an Individual User

In the event that you need to register an individual user in the iLMS system, this can easily be done in the iLMS Admin Portal by navigating to the Users tab andselecting "Register User".

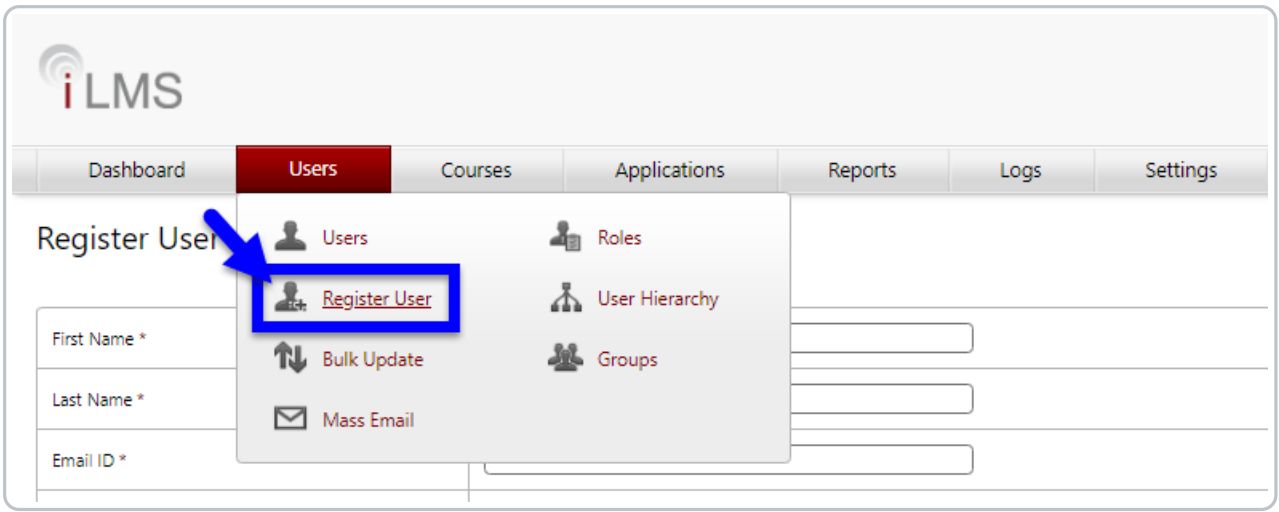

The Register User form will allow you to manually fill out all of the fields included in the Users profile. Any fields markedwith \* are mandatory.

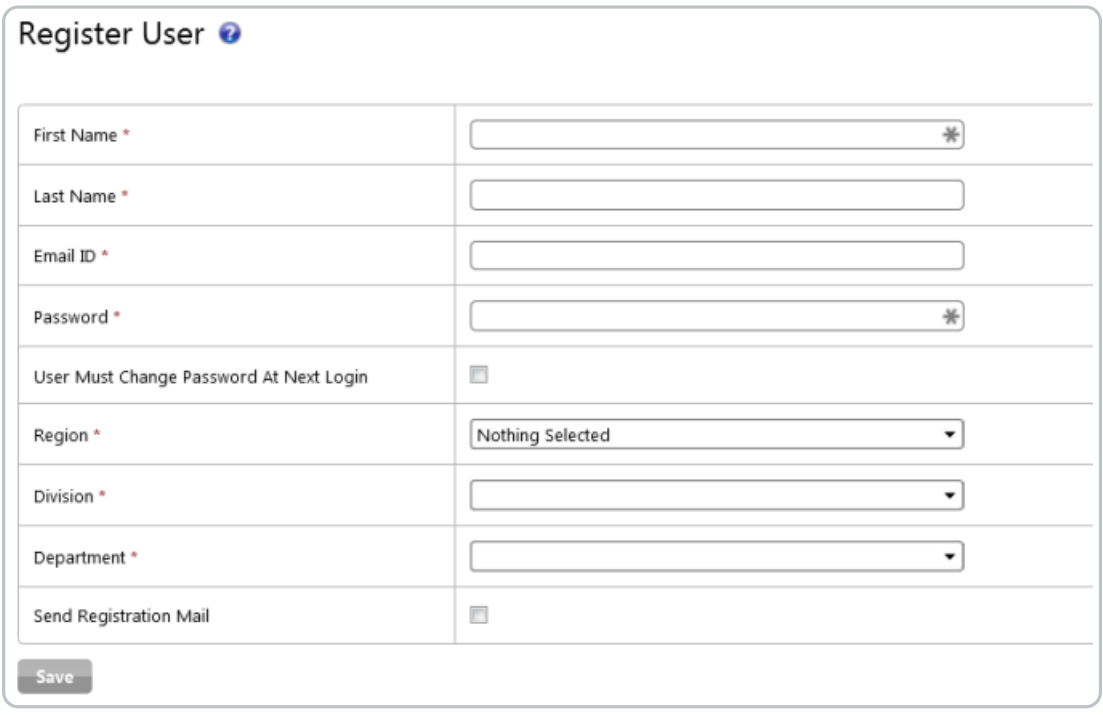

Note: The number, order, and names of these fields can be modified in Settings -Fields. Article Here: iLMS Fields and Unique Identifier

#### **Checkbox Options:**

### **User Must Change Password at Next Login**

This setting will force the user to change their passwordafter the next successful login.

#### **Send Registration Mail**

This setting will immediately (on Save) send a new registration e-mail to the user. This e-mail, unless altered, will have all the information needed to log into the system.